# iOS Click to Call

# Пример Click to Call для iOS

Данный пример позволяет сделать аудиозвонок одним кликом кнопки, используя аккаунт заданный в файле настроек сервера

*/usr/local/FlashphonerWebCallServer/conf/apps/click-to-call/accounts.xml*

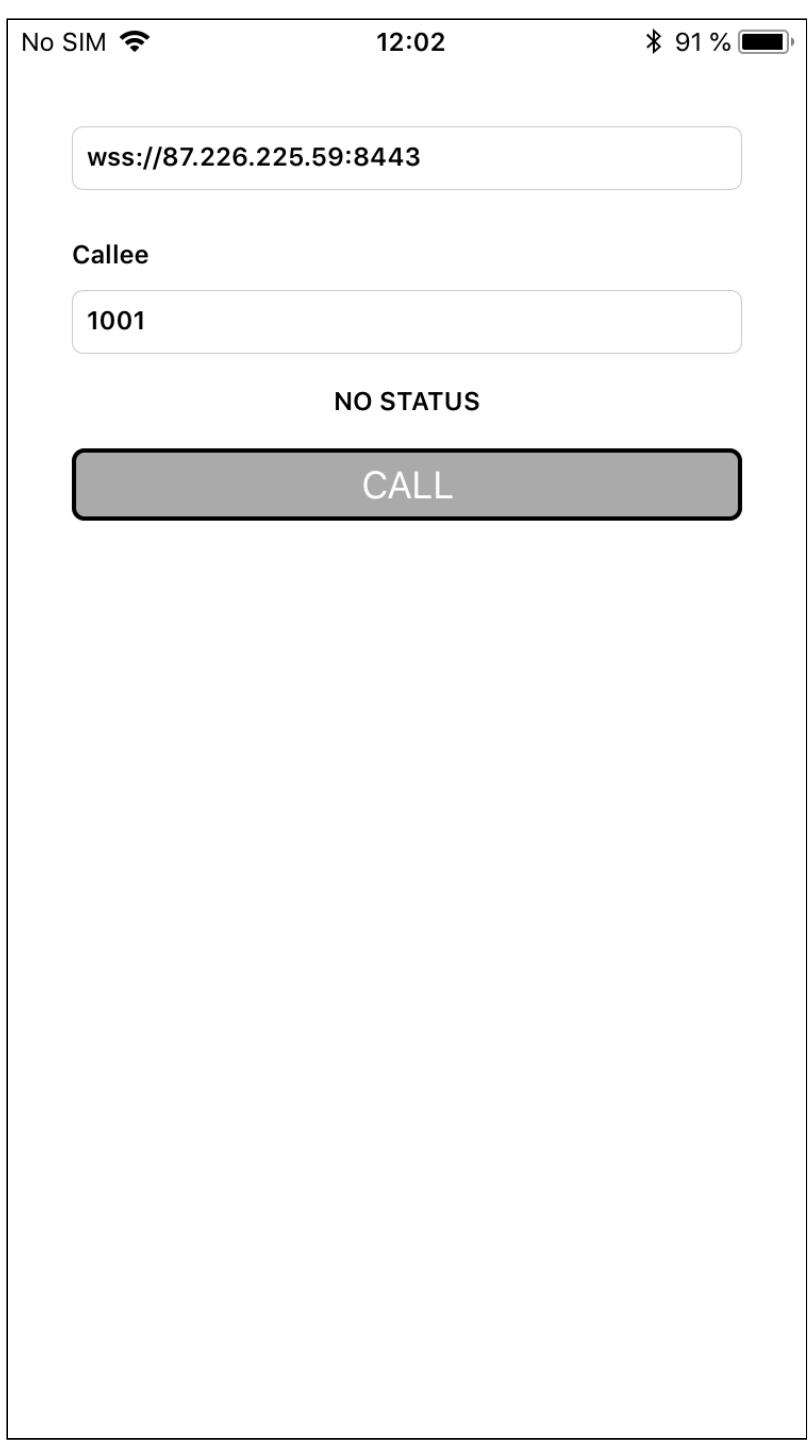

# Работа с кодом примера

Для разбора кода возьмем версию примера ClickToCall, которая доступна [здесь](https://github.com/flashphoner/wcs-ios-sdk-samples/blob/905935fbd4319993703331c4809a3ad89ed33f96/WCSExample/ClickToCall).

Класс для основного вида приложения: ViewController (заголовочный файл [ViewController.h;](https://github.com/flashphoner/wcs-ios-sdk-samples/blob/905935fbd4319993703331c4809a3ad89ed33f96/WCSExample/ClickToCall/ViewController.h) файл имплементации [ViewController.m](https://github.com/flashphoner/wcs-ios-sdk-samples/blob/905935fbd4319993703331c4809a3ad89ed33f96/WCSExample/ClickToCall/ViewController.m)).

1. Импорт API

[code](https://github.com/flashphoner/wcs-ios-sdk-samples/blob/905935fbd4319993703331c4809a3ad89ed33f96/WCSExample/ClickToCall/ViewController.m#L12)

#### #import <FPWCSApi2/FPWCSApi2.h>

### 2. Подключение к серверу

FPWCSApi2.createSession, FPWCSApi2Session.connect [code](https://github.com/flashphoner/wcs-ios-sdk-samples/blob/905935fbd4319993703331c4809a3ad89ed33f96/WCSExample/ClickToCall/ViewController.m#L34)

В параметрах сессии указываются:

- URL WCS-сервера
- имя серверного приложения clickToCallApp

```
- (FPWCSApi2Session *)connect {
   FPWCSApi2SessionOptions *options = [[FPWCSApi2SessionOptions alloc]
init];
   options.urlServer = _connectUrl.text;
   options.appKey = @"clickToCallApp";
   NSError *error;
   session = [FPWCSApi2 createSession:options error:&error];
    [session connect];
    return session;
```
3. Получение от сервера события, подтверждающего успешное соединение

ViewController.onConnected, ViewController.call [code](https://github.com/flashphoner/wcs-ios-sdk-samples/blob/905935fbd4319993703331c4809a3ad89ed33f96/WCSExample/ClickToCall/ViewController.m#L137)

При получении данного события вызывается метод ViewController.call для совершения звонка.

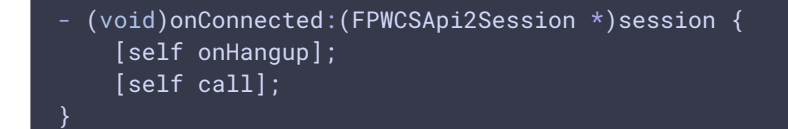

### 4. Исходящий звонок

FPWCSApi2Session.createCall , FPWCSApi2Call.call [code](https://github.com/flashphoner/wcs-ios-sdk-samples/blob/905935fbd4319993703331c4809a3ad89ed33f96/WCSExample/ClickToCall/ViewController.m#L79)

При создании звонка в метод createCall передаются параметры:

- имя вызываемого SIP-аккаунта
- параметры звонка: только аудио

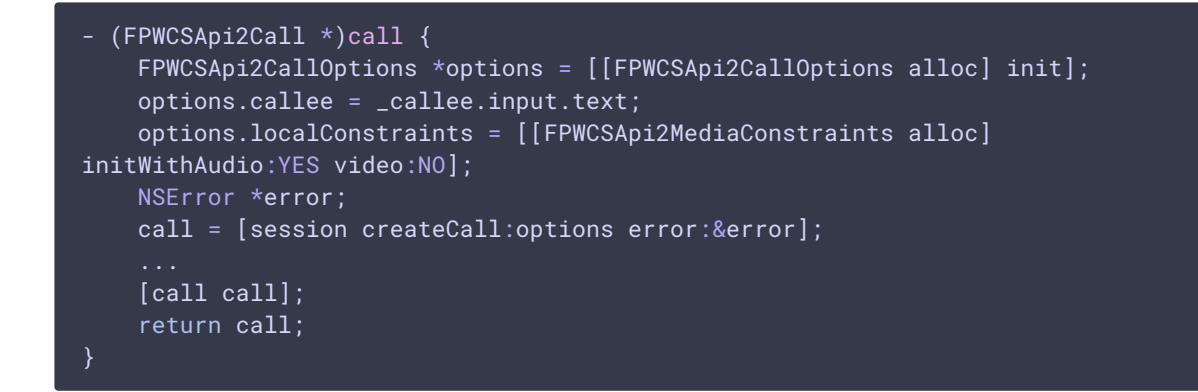

## 5. Завершение звонка

FPWCSApi2Call.hangup [code](https://github.com/flashphoner/wcs-ios-sdk-samples/blob/905935fbd4319993703331c4809a3ad89ed33f96/WCSExample/ClickToCall/ViewController.m#L153)

```
- (void)callButton:(UIButton *)button {
   [self changeViewState:button enabled:NO];
   if ([button.titleLabel.text isEqualToString:@"HANGUP"]) {
       if (call) {
            [call hangup];
```